**Siemens PLM** Software Greater China Technical Tips & News Hot Line:800-810-1970 2019-11-29

**Siemens PLM Software** 技術技巧及新聞

歡迎流覽《Siemens PLM Software 技術技巧及新聞》,希望它能成為 Siemens PLM Software 技術支援團隊將 Siemens PLM Software 最新產品更新、技術技巧及新聞傳遞給用戶的一種途徑

#### **Date: 2019/11/29**

### **NX Tips**

# **1.** 匯出 **IGES** 資料時不包含任何分析資料,僅匯出 **B-Surface**。

用寫字板打開並修改轉換默認設置檔"igesexport.def",把參數"FORCE-B-SURFACES=No" 修改為"FORCE-B-SURFACES=Yes"。這將從曲面中刪除所有分析資 料(例如: offset face), 創建僅包含 B 曲面資料的 IGES 檔。

## **Tecnomatix Tips**

## **2. Tecnomatix** 集成 **TC,** 沒有發現 **Process Simulate** 安裝在哪裡。

#### 問題**/**症狀:

系統是如何知道 Process Simulate (on Teamcenter) 是否安裝的?

### 解決方法:

檢查您的環境變數 AUX\_PATH, 是否指向了正確的 Process Simulate 的安裝路徑.

比如我的機器中這個變數的值: AUX\_PATH=D:\Siemens\Tecnomatix\_15.0.2\eMPower\

### **Teamcenter Tips**

## **3.** 如何通過 **Universal Viewer** 在 **Active Workspace4.2** 中查看 **DWG?**

### 問題**:**

Active Workspace 4.2 版本開始, 我們可以在 Universal Viewer 查看 DWG

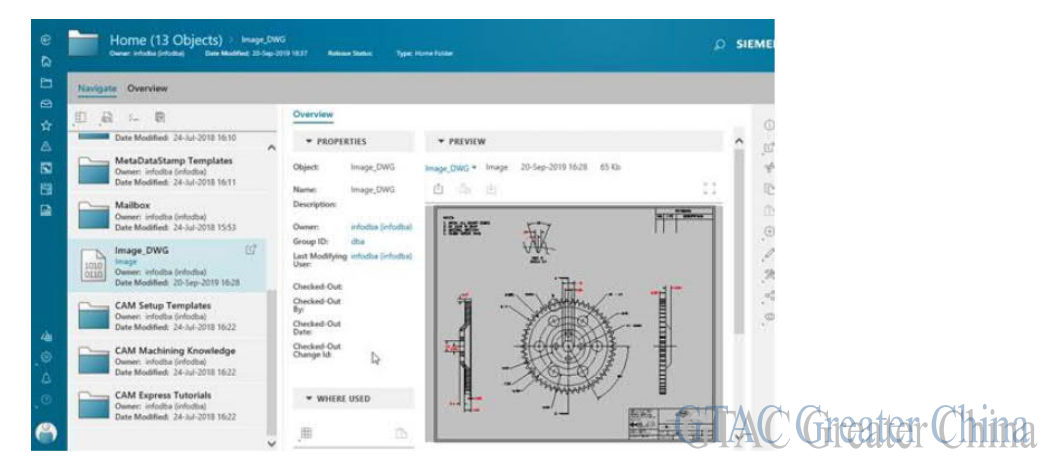

# **SIEMENS**

**Siemens PLM** Software

Greater China Technical Tips & News Hot Line:800-810-1970

#### 方法**:**

如需在 Universal Viewer 中利用 2D 視覺化查看,你需要安裝以下模組:

Client Extensions:

 Active Workspace Vis (will be renamed in AW 4.3 to "Active Workspace Visualization 2D Viewer")

Markup

Document Management Client

Server Extensions:

Active Workspace Document Management

Visualization Extension

Visualization Server Visualization Server Manager

其中,2D 批註的功能需要安裝 Document Management 模組

設置首選項如下:

編輯首選項 AWC\_defaultViewerConfig.VIEWERCONFIG,添加值:

<DatasetType>.Awp02dViewer=<Reference>

例如:

ACADDWG.Awp02dViewer = DWG 另外確保相同名稱的資料集的選項值已刪除 編輯 VMU\_Datasets,添加資料集類型值。 **例如: ACADDWG** 編輯 VMU FileSearchOrder,添加引用。 例如:DWG 重新啟動 Visualization Server Manager。

Greater China ME&S Service Team PRC Helpdesk (Mandarin): 800-810-1970/021-22086635 Taiwan Helpdesk (Mandarin): 00801-86-1970 HK Helpdesk (Cantonese): 852-2230-3322 Global Technical Access Center: http://www.siemens.com/gtac Siemens PLM Software Web Site: http://www.plm.automation.siemens.com Siemens PLM Software (China) Web Site: http://www.plm.automation.siemens.com/zh\_cn/ 此e-mail newsletter 僅提供給享有產品支援與維護的Siemens PLM 軟體使用者。當您發現問題或 希望棄訂,請發送郵件至 helpdesk\_cn.plm@siemens.com聯繫,如棄訂,請在標題列中注明"棄 訂"

2019-11-29